# **Epik Instructivo Auditoría Tipo de Matrícula**

**Universidad EAFIT**

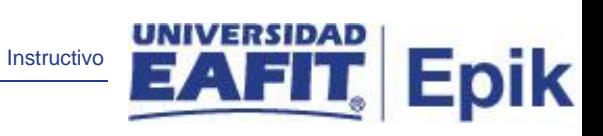

# **Contenido**

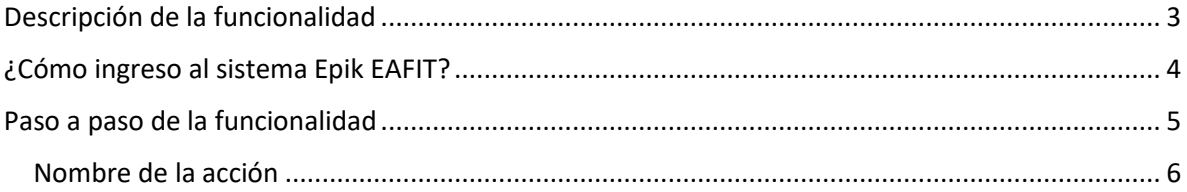

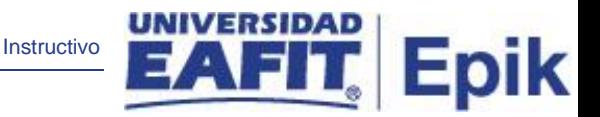

### <span id="page-2-0"></span>**Descripción de la funcionalidad**

La funcionalidad Auditoría Tipo de Matrícula, tiene como propósito guardar la información del registro del tipo de matrícula (Completa o Parcial) que el estudiante realiza, esta información se puede guardar en diferentes momentos: ya sea en la inscripción de asignaturas o una vez finalizado el proceso de los reajustes.

Adicionalmente, una vez guardada la información del tipo de matrícula, está podrá ser consultada por el personal administrativo a través de la funcionalidad Auditoría Tipo de Matrícula, Allí también llegará un primer registro proveniente del formulario de inscripción, donde el estudiante al momento de diligenciarlo elige el tipo de matrícula que desea realizar en su primer semestre, parcial o completa.

.

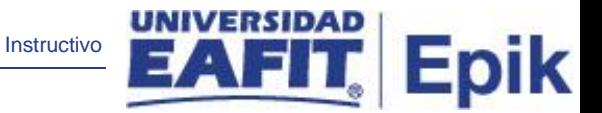

## <span id="page-3-0"></span>**¿Cómo ingreso al sistema Epik EAFIT?**

Para ingresar al sistema Epik EAFIT, debes dirigirte a la página de la Universidad: <https://www.eafit.edu.co/epik>

- Diligencia en el campo **"Usuario",** el que te ha sido asignado por la Universidad.
- Diligenciar en el campo **"Contraseña"** la contraseña asignada por la Universidad.
- Da clic en el botón **"INGRESAR"**.

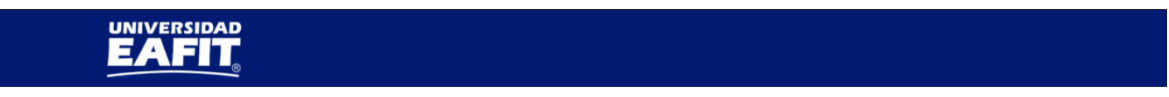

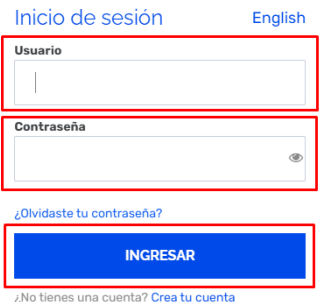

Al ingresar a Epik, da clic en el mosaico **"Inicio Clásico"** para así, proceder ingresar a la ruta.

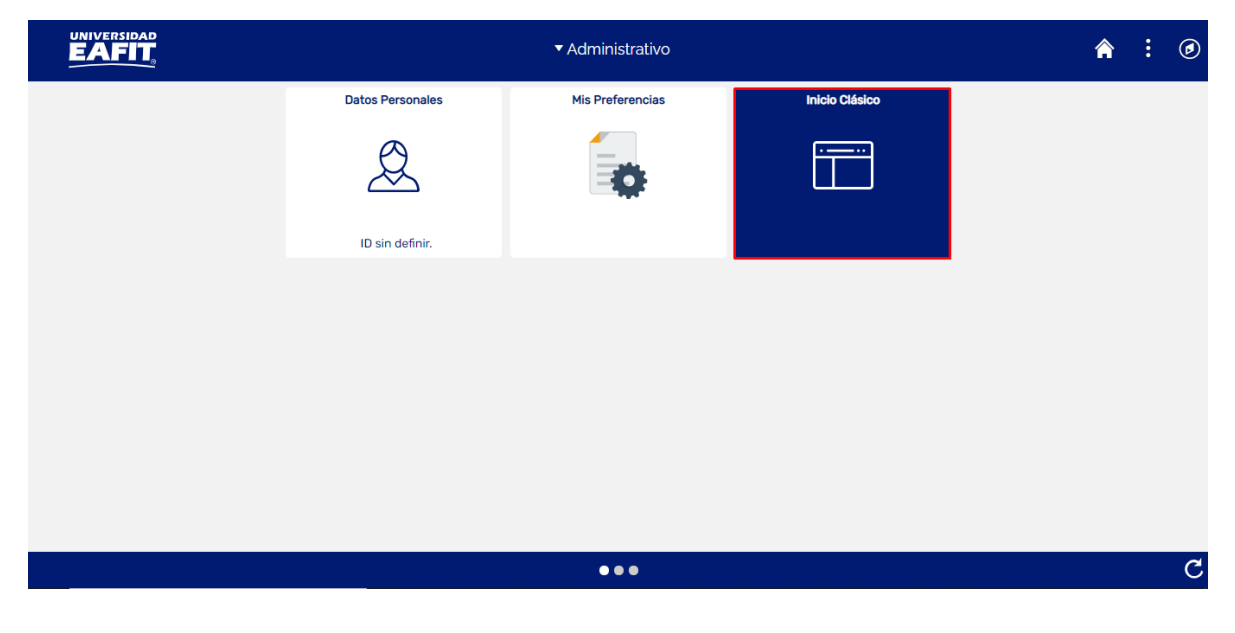

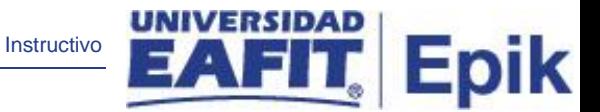

## <span id="page-4-0"></span>**Paso a paso de la funcionalidad**

Al ingresar en la parte superior izquierda, continua con el ingreso a la siguiente ruta.

**Ruta:** Menú Principal > Registros e Inscripciones > Inscripción de Alumnos > Aceptar Matrícula > Auditoría Tipo de Matrícula **Funcionalidad:** Auditoría Tipo de Matrícula

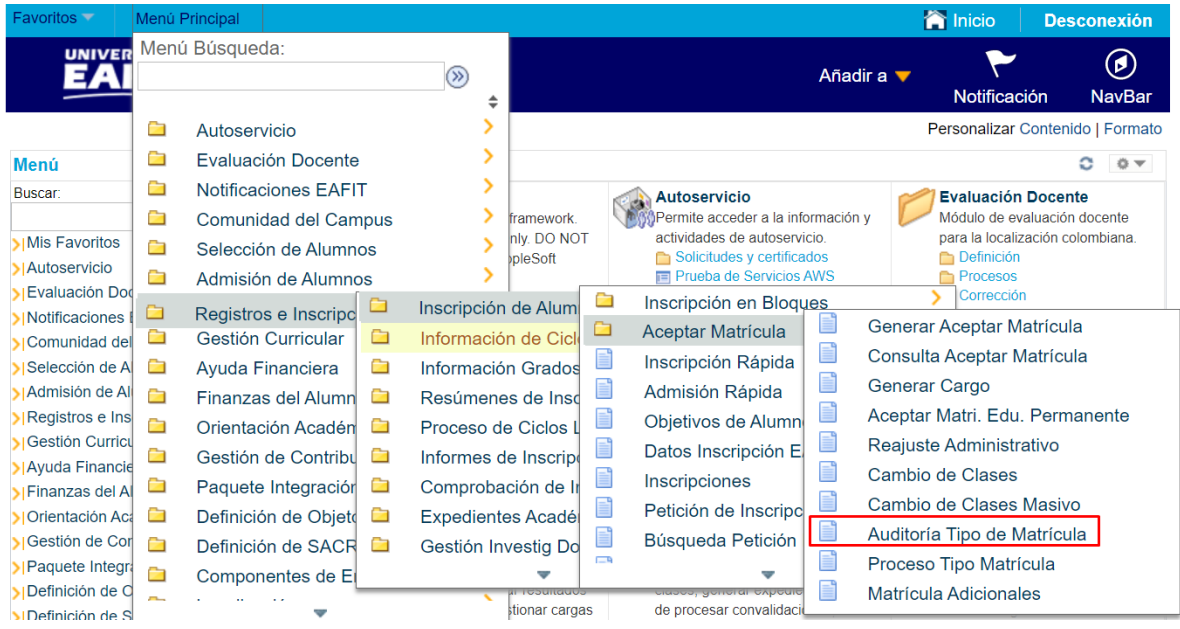

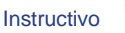

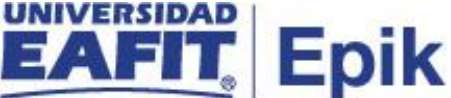

#### <span id="page-5-0"></span>**Nombre de la acción**

La funcionalidad de Auditoría Tipo de Matrícula permite buscar un valor

#### **Buscar un Valor**

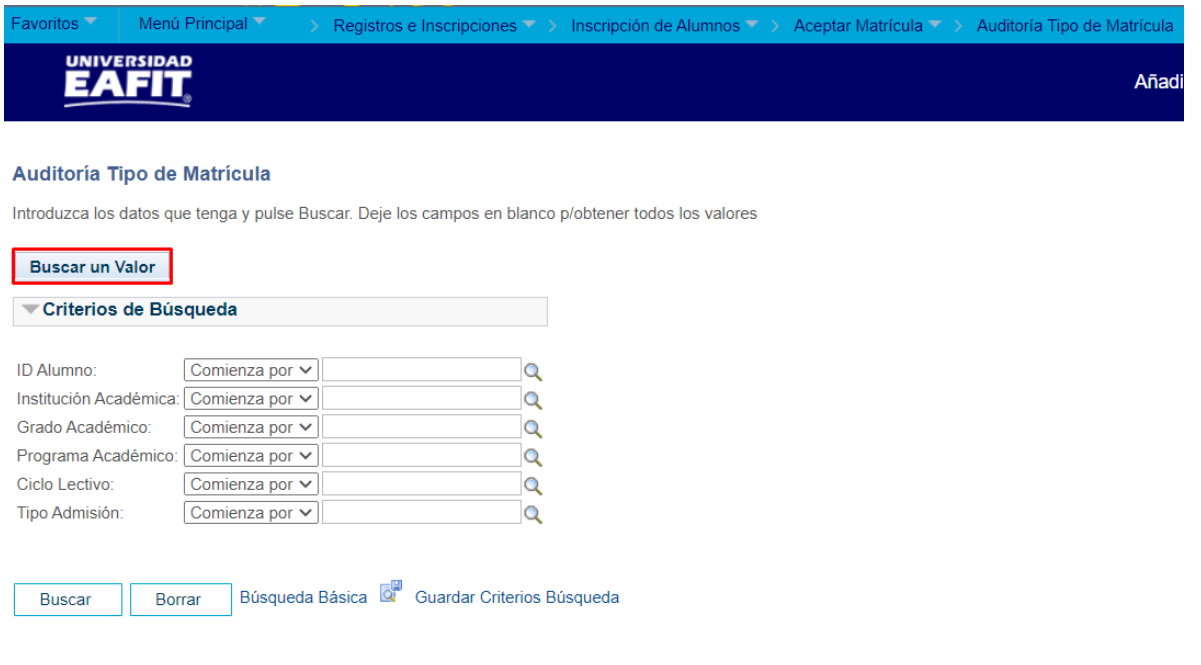

Buscar un Valor | Añadir un Valor

Para Buscar un valor, el sistema presenta los criterios para realizar la consulta:

- **Id Estudiante:** en este campo se debe indicar el ID Campus del estudiante (si se tiene), en caso de no saberlo, se debe dar clic el icono  $\alpha$  para buscarlo.
- **Institución Académica:** en este campo el usuario siempre selecciona EAFIT
- **Grado Académico:** en este campo se debe seleccionar el Grado académico al cual pertenece el programa en el cual esta inscrito el estudiante.
- **Programa Académico:** en este campo se indica el programa académico en el cual está inscrito el estudiante.
- **Ciclo lectivo:** en este campo se debe seleccionar el ciclo lectivo para el que se requiere realizar la consulta.
- **Tipo de Admisión:** en este campo se ingresa el tipo de admisión del estudiante
- Dar clic en el botón **"Buscar"**
- Dar clic en el botón **"Borrar"**, cuando requiera eliminar todos los datos ingresados en el filtro.

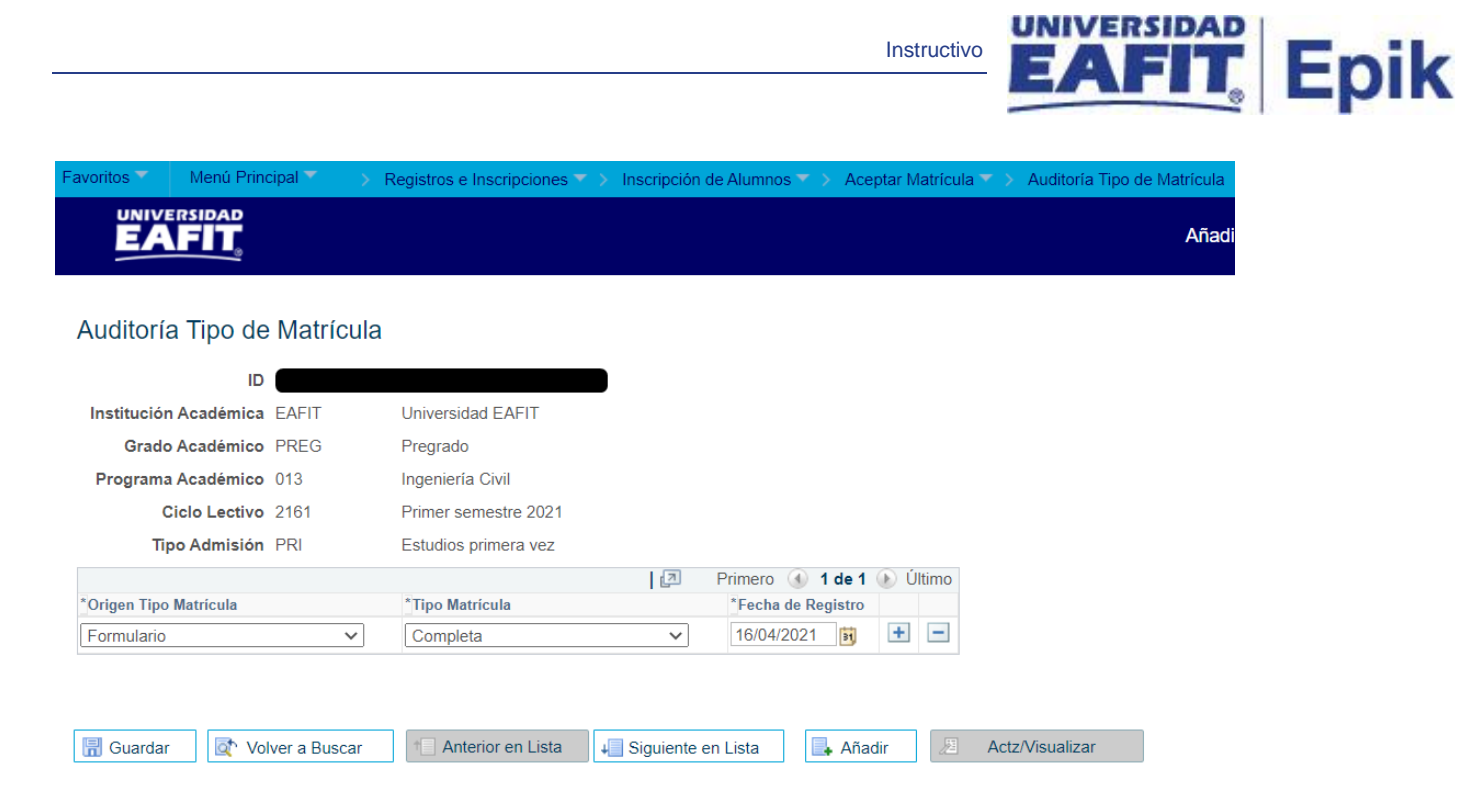

El sistema presenta la página de auditoría con los siguientes datos:

- **Origen Tipo Matrícula:** en este campo se define el origen del dato del tipo de matrícula (Aceptar Matricula, Formulario o Reajuste/Adición)
- **Tipo de Matrícula:** en este campo se define el tipo de matricula que realiza el estudiante (Completa o parcial)
- **Fecha Registro:** fecha en la cual se realiza el registro del tipo de matrícula al estudiante.

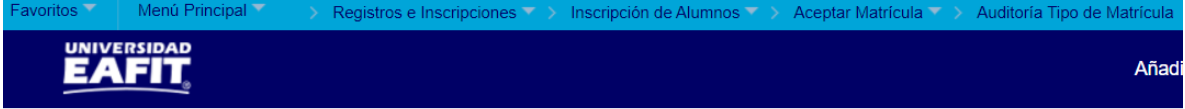

#### Auditoría Tipo de Matrícula

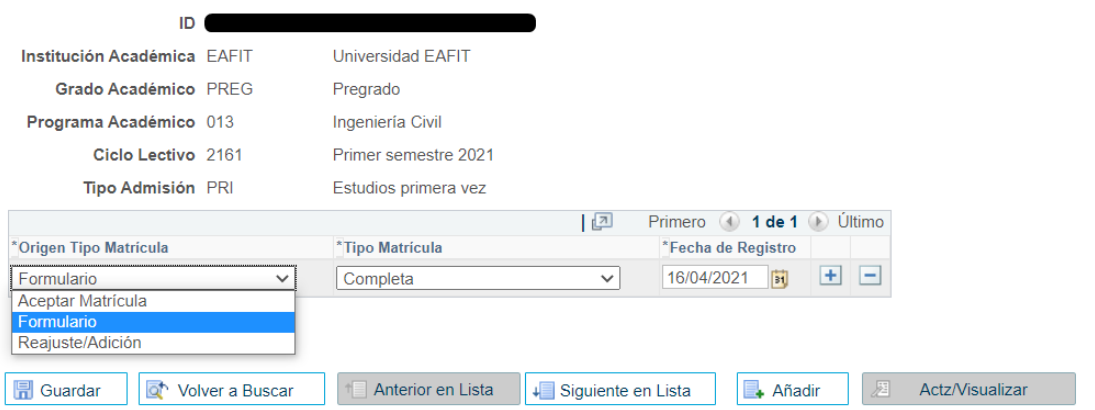

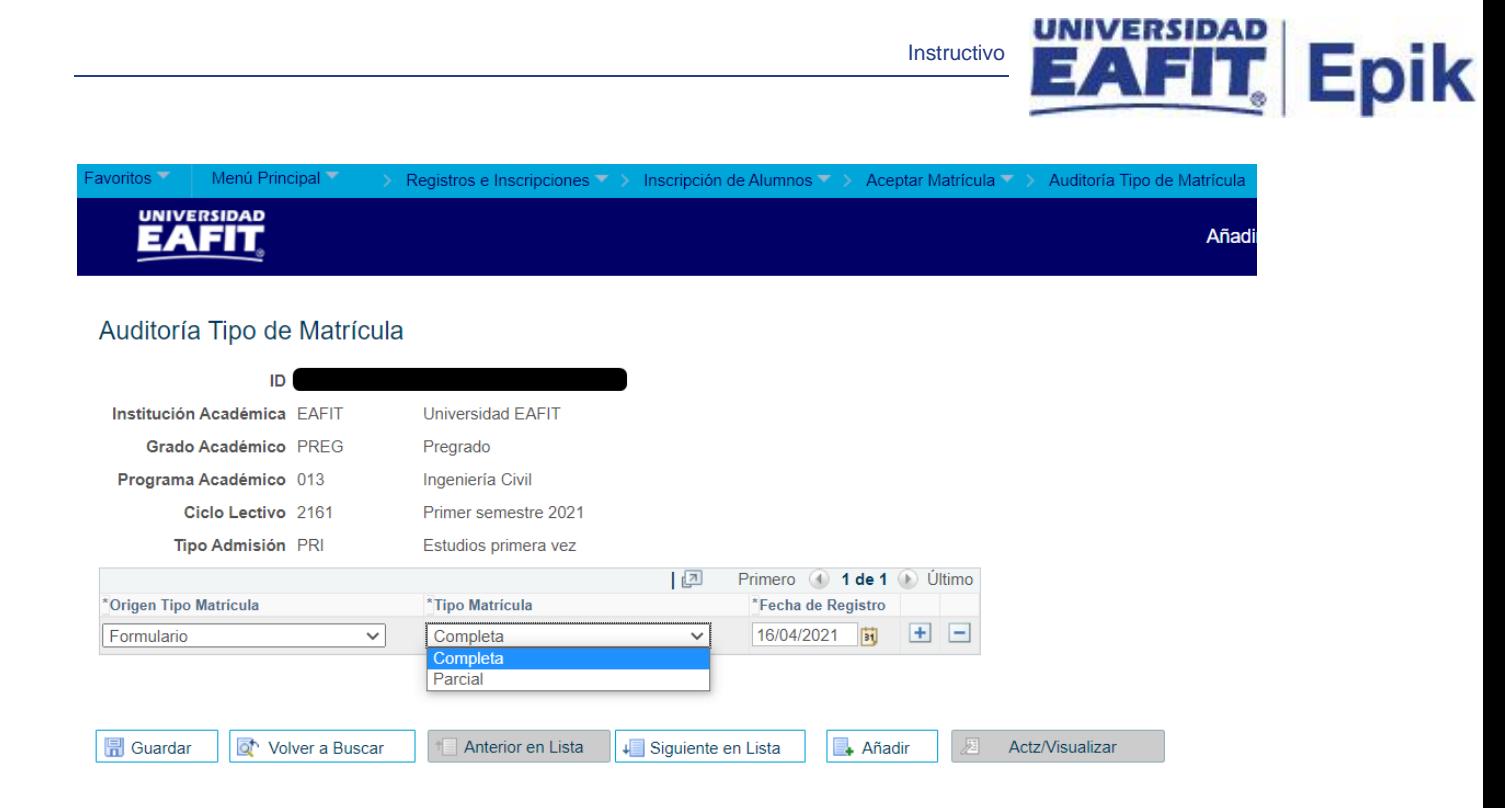

Se podrá encontrar escenarios distintos dependiendo del estudiante y de acuerdo a las definiciones de Matrícula Parcial, los escenarios pueden ser:

#### **Escenario 1.**

- Origen Tipo Matrícula: Formulario. Tipo Matrícula: Parcial
- Origen Tipo Matrícula: Aceptar Matrícula Tipo Matrícula: Parcial
- Origen Tipo Matrícula: Reajuste/Adición Tipo Matrícula: Completa

#### **Escenario 2.**

- Origen Tipo Matrícula: Aceptar Matrícula Tipo Matrícula: Parcial
- Origen Tipo Matrícula: Reajuste/Adición Tipo Matrícula: Completa

#### **Escenario 3.**

- Origen Tipo Matrícula: Aceptar Matrícula Tipo Matrícula: Parcial

#### **Escenario 4.**

- Origen Tipo Matrícula: Aceptar Matrícula Tipo Matrícula: Completa
- Origen Tipo Matrícula: Reajuste/Adición Tipo Matrícula: Completa